# Erste Schritte und wichtige Hinweise für Windows 10

## Erstanmeldung im Netzwerk

Sie erhalten von Ihrem zuständigen Sekretariat oder vom Servicedesk des URMZ Zugangsdaten für das Netzwerk der Universität Erfurt ausgehändigt. Bevor Sie die Dienste des URMZ uneingeschränkt nutzen können, müssen Sie das voreingestellte Passwort ändern. Die Änderung erfolgt über das Benutzerportal des URMZ

#### <https://idmweb.uni-erfurt.de/>

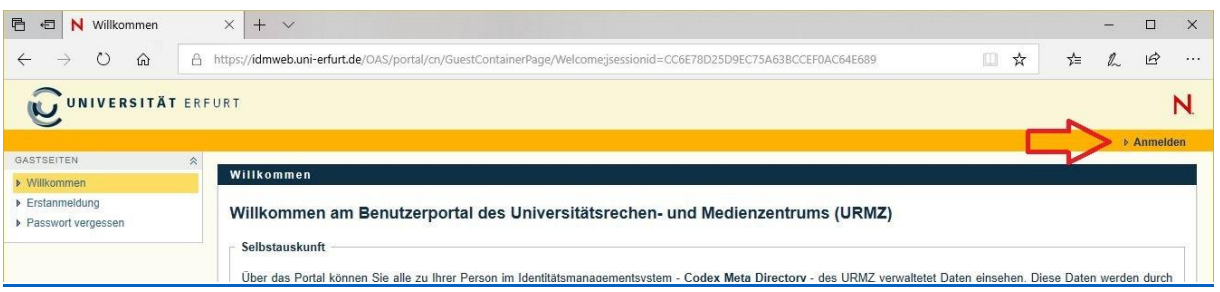

Im Foyer des KIZ befinden sich Terminals, auf denen Sie sich direkt am Portal anmelden können. An Ihrem Arbeitsplatz können Sie sich mit dem voreingestellten Passwort anmelden und das Portal im Browser aufrufen.

**Wichtig:** Nach einer Passwortänderung am Arbeitsplatz unbedingt von Windows abmelden und wieder neu anmelden!

## Arbeitsplatzsysteme mit Windows 10

Die Installation von Programmen auf zentral administrierten **Arbeitsplatzsystemen (APS**) ist ausschließlich dem URMZ vorbehalten. Sie haben die Möglichkeit, den Bedarf an Software beim URMZ anzumelden. Jede Software muss ordnungsgemäß lizenziert sein. Privat gekaufte Software kann nicht auf einem APS installiert werden. Auch die Installation von Freeware ist nicht gestattet, sondern kann nur nach Prüfung erfolgen. Das URMZ ist nicht verantwortlich für Schäden, die durch eigenwillige Installation jeglicher Soft- und Hardware entstehen.

#### **Novell ZENworks**

Auf dem Campus erfolgt die Installation und Aktualisierung von Software fast ausschließlich mittels Softwareverteilung, d. h. automatisch über das Netzwerk und nur im Ausnahmefall vor Ort durch einen Mitarbeiter.

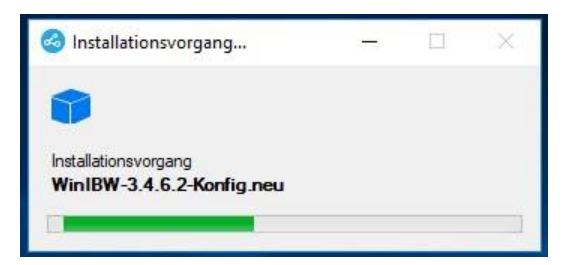

Software, die nicht vom URMZ registriert und installiert ist, geht bei einer Neuinstallation des APS verloren!

#### **Laufwerke**

Standardmäßig steht Ihnen die Laufwerke **C:**, **H:**, **O:**, und **U:** zur Verfügung.

#### **C:**

Auf dem lokalen Laufwerk C: sind Windows und alle weiteren Programme installiert. Außerdem befindet sich hier Ihr lokales Benutzerprofil. Daten, die Sie vor Verlust schützen wollen, sollten Sie hier nicht ablegen! Bitte beachten Sie, dass bei einem Hardwaredefekt, einem Diebstahl, nach einem fehlerhaften Update oder nach einer Neuinstallation (Imaging) die Daten unter C: unwiederbringlich verloren sind! Das URMZ ist nicht verantwortlich für den Verlust von lokal abgelegten Dateien!

#### **H:**

Das ist Ihr persönlicher Bereich auf unseren Netzwerkspeicher. Hier sollten Sie Ihre persönlichen Daten ablegen! Jeder Mitarbeiter erhält als Standard 500 MB Speicherkapazität. Eine Erhöhung kann beantragt werden. Das Laufwerk H: wird täglich im Backup gesichert.

#### **O:** und **U:**

Für Arbeitsgruppen stehen die Netzlaufwerke **O:** und **U:** zur Verfügung. Dort werden Verzeichnisse mit genau definierten Zugriffsrechten zur Verfügung gestellt. Bitte melden Sie sich beim Servicedesk, falls Bedarf an weiteren gemeinsam genutzten Verzeichnissen besteht.

Im Gegensatz zum Laufwerk U: erfolgt beim Laufwerk O: kein zusätzliches Backup auf Magnetbänder. Sollte es zu einem totalen Hardwaredefekt kommen, sind die Daten verloren! Kleinere Hardwaredefekte (einzelne Festplatten im Speicherverbund) bedeuten noch keinen Datenverlust.

Hinweis: Bei den genannten Netzlaufwerken können gelöschte Dateien/Ordner mit Rechtsklick auf den übergeordneten Ordner zurückgeholt werden.

#### **Office**

Microsoft Office 2016 wird als Standard auf allen Arbeitsplätzen installiert. Als Alternative kann auch LibreOffice zur Verfügung gestellt werden. Wenden Sie sich dazu bitte an den Servicedesk des URMZ.

#### **Drucken / Scannen**

Für das Drucken am Arbeitsplatz stehen drei Optionen zur Auswahl:

- lokaler Drucker (direkt am APS)
- Netzwerkdrucker (iPrint)
- Multifunktionsgeräte (MyMFP Mono, Farbe)

Das Drucken auf den Multifunktionsgeräten der Firma Weinrich steht Ihnen mit der Anmeldung am APS sofort zur Verfügung. Druckaufträge können mit Dienstausweis an einem beliebigen Gerät abgerufen werden. Farbdrucke (MyMFP Farbe) müssen Sie an einem Gerät des Typs "KYOCERA TASKalfa 4551ci" abholen. Geräte des Typs "TASKalfa 3501i" drucken ausschließlich schwarz/weiß.

Über die Multifunktionsgeräte haben Sie zusätzlich die Möglichkeit, Dokumente zu scannen und die Scans in verschiedenen Formaten am Arbeitsplatz abzurufen.

Netzwerkdrucker über iPrint werden auf Anforderung an Ihrem APS bereitgestellt. Hierzu wenden Sie sich bitte an den Servicedesk des URMZ.

Multifunktionsgeräte und Netzwerkdrucker bleiben grundsätzlich eingeschaltet – auch über Nacht!

#### **Virenschutz**

Ihr APS wird durch "Sophos Endpoint Security and Control" geschützt. Ein regelmäßiges Update der lokalen Virendefinition geschieht automatisch.

#### **Internetbrowser**

Zur Verfügung stehen Microsoft Edge, Google Chrome und Mozilla Firefox.

#### **WLAN**

Der Zugriff auf das WLAN "eduroam" ist auf mobilen APS (Notebooks) standardmäßig eingerichtet. Zur Anmeldung müssen Sie Ihre über das Benutzerportal geänderten Anmeldedaten eingeben.

## E-Mail / GroupWare

An der Universität Erfurt wird als Standard für E-Mail bzw. Groupware Microsoft Exchange bereitgestellt. Exchange ist die Serverkomponente und Outlook der E-Mail-Client auf dem APS.

Auf unsere[r Webseite unter Beratung und Hilfe finden Sie alle Informationen zu Exchange.](https://www.uni-erfurt.de/universitaetsrechen-und-medienzentrum/beratung-und-hilfe/kommunikation/exchange)

Als Mitarbeiter lautet Ihre E-Mail-Adresse i.d.R. vorname.nachname@uni-erfurt.de. Sie können die Adresse über die Selbstauskunft im Benutzerportal verifizieren.

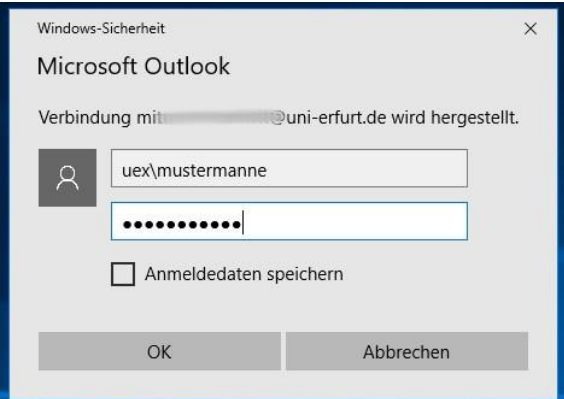

Für die Anmeldung in Outlook verwenden Sie die über das Benutzerportal bereits geänderten Anmeldedaten.

**Wichtig**: Ihrem Benutzernamen müssen für Outlook das Präfix **uex\** voranstellen.

Der Zugriff auf Ihr Postfach von extern ist via Outlook Web Access ebenfalls möglich, bietet aber einen gegenüber Outlook eingeschränkten Funktionsumfang.<https://group.uni-erfurt.de/owa>

### E-Mail / IMAP

Als Alternative zu Exchange wird für bestimmte Benutzergruppen ein E-Mail-Dienst bereitgestellt, der über das IMAP-Protokoll (z.B. in Mozilla Thunderbird) oder über einen Webmail-Client abgerufen werden kann:

#### [https://webmail.uni-erfurt.de](https://webmail.uni-erfurt.de/)

Im Gegensatz zu Exchange muss hier das Anfangspasswort über den Webmail-Client geändert werden. Es erfolgt keine Synchronisation mit dem Benutzerportal.

Auf unserer [Webseite unter Beratung und Hilfe finden Sie alle Informationen zu Webmail](https://www.uni-erfurt.de/universitaetsrechen-und-medienzentrum/beratung-und-hilfe/kommunikation/webmail-imap) (IMAP).

## Fragen?

Weiterführende Informationen zum Arbeiten mit Windows 10 und den Diensten des URMZ finden Sie auf unsere[r Webseite unter Beratung und Hilfe.](https://www.uni-erfurt.de/rechenzentrum)

Für offene Fragen und Probleme wenden Sie sich bitte an den Servicedesk des URMZ.